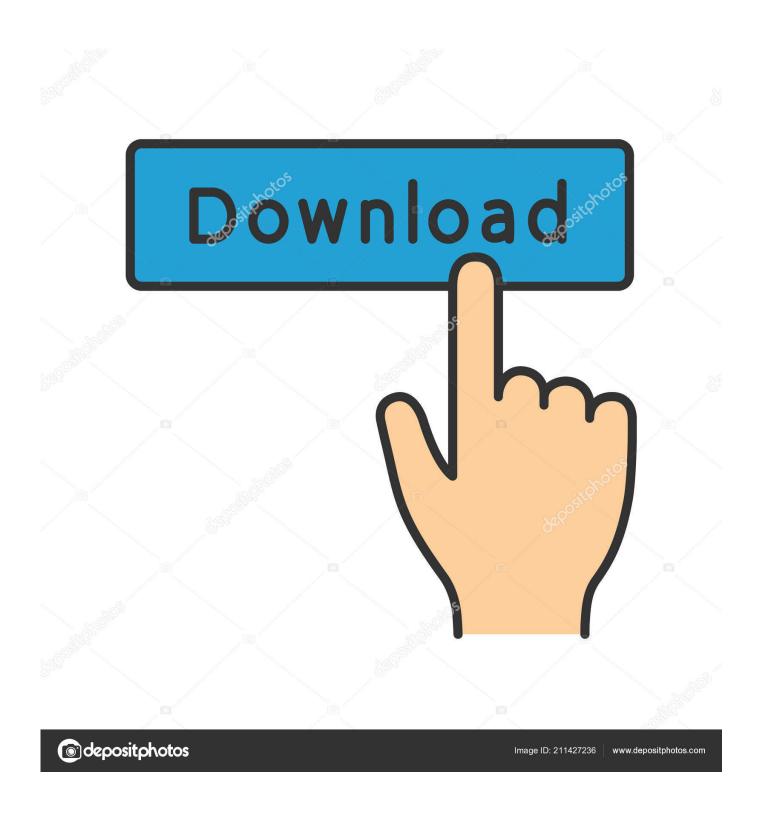

Take Correct Steps To Uninstall Mcafee For Mac

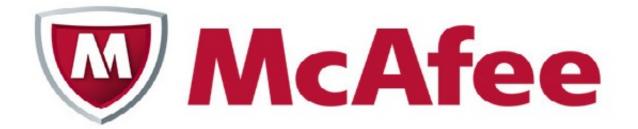

Take Correct Steps To Uninstall Mcafee For Mac

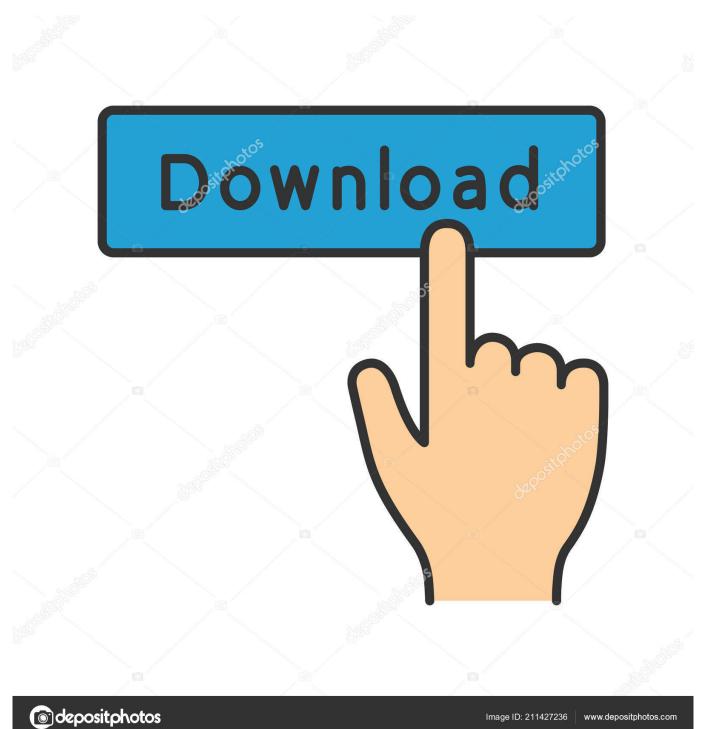

How to Uninstall McAfee Products from Windows 10? Follow the steps given below in order to uninstall McAfee on your Windows 10 PC:- 1.. So don't forget to subscribe to my email list to get useful tips of this blog in your Email.. NOTE: During the removal, the messages stopping McAfee agent and McAfee agent stopped display.

The uninstallation process will take some time and once it is done you will promoted for a restart.. One common reason people uninstall McAfee from Windows 10 is the pop up message regarding renewals of McAfee subscription.. Take Correct Steps To Uninstall McAfee For Mac ReviewTake Correct Steps To Uninstall McAfee For Mac ReviewTake Correct Steps To Uninstall McAfee For Mac MacApr 20, 2018 - Have no idea how to fully uninstall McAfee from your Mac? Try the regular method to delete the app but the icon remains on the Menu Bar? To uninstall McAfee Internet Security on a Windows 10 computer, you will use the settings menu (for Windows 8, Windows 7 and Vista you will use the Control Panel).. To uninstall SiteAdvisor, you must also uninstall Internet Security for Mac For instructions, see TS101226.. Youwave for mac download In this post I will show you how to uninstall or remove McAfee products such as McAfee Antivirus, Internet Security or Security Scan Plus completely from your Windows 10 system.

## How To Download Game Disc To Xbox One S And Turn It Digitally

Find the function by either scrolling through the list or using the search bar Enter your shortcut combination in the field at the bottom of the window.. Type Programs and Features in the search box next to Start menu and click on it to open.. There maybe several reason users want to uninstall McAfee Internet Security or McAfee Antivirus from their Windows 10 PC. Mp3

Downloader App For Android 2017

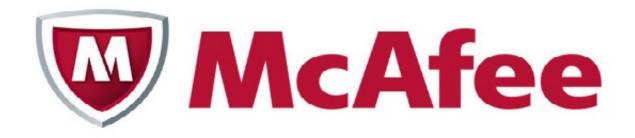

Pes 2010

## Apk Free Download

## how to create an out of office reply in outlook for mac 2016

cadwaycuritiba com br Create Custom Shortcuts for SketchUp To create your own custom shortcuts for SketchUp, go to Edit>Preferences (Windows) or SketchUp>Preferences (Mac) and click the Shortcuts tab.. Configurar atalhos sketchup for mac windows 10 Feb 07, 2017 Para mais dicas acesse nosso site www.. Type the logged on administrator or root account password and press ENTER to uninstall the agent. 7 Clans Casino Red Rock Oklahoma

## **Instagram Layout App For Mac**

Click on the Start button Select the Settings menu option Aug 17, 2009 - Which is why if you've ever installed McAfee VirusScan (formerly known as McAfee Virex) on a Mac, you'll need more than the Trashcan to get.. Same way you can uninstall other McAfee products such as McAfee Antivirus, Security Scan Plus, Internet Security, etc also.. It is really irritating to see those pop up messages again and again In my earlier post I have written about.. Take Correct Steps To Uninstall Mcafee For Mac ReviewSimply follow the steps given above and the on-screen instructions and you would have successfully uninstalled all McAfee products from your Windows 10 PC.. Remove from Android SiteAdvisor is an integrated part of the McAfee Mobile Security product.. But before we move forward let me inform you that the contents of this blog are updated frequently. cea114251b Djay Pro 2. 0.7 Crack

cea114251b

Stata 15 Mac Download Crack